# **Organize alerts**

The Alerts view allows you to view all alerts for all of the servers in your organization. You can organize the alerts in the list using either the Current View or the Filter.

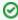

The **Change** column is a useful way to see the agent history of a metric. This column tracks every status change occurring between OK, informational, warning, and critical states.

## **Access the Alerts view**

You can open the Alerts view from the SQLdm Console by clicking Alerts in the Navigation pane.

# **Organize your alerts by the Current View**

You can organize your alerts by selecting one of the following views from the Current View section of the Navigation Pane:

#### **Active**

Organizes all your alerts that are currently active.

# By Severity

Organizes all your alerts by their severity.

# By Server

Organizes all your alerts by monitored SQL Server instance.

# By Metric

Organizes all your alerts by each of the metrics affected.

#### **Agent Job Failures**

Lists all the alerts caused by Agent Job failures.

#### **Blocked Processes**

Lists all the alerts caused by blocked processes.

#### **Oldest Open Transactions**

Lists the oldest open transactions that have alerts associated with them.

# **Query Monitor**

Lists all the alerts associated with the Query Monitor.

# **Table Reorganization**

Lists all the alerts associated with table reorganization.

## Custom

Allows you to configure the view to show what is most important to you.

# Organize your alerts using the Filter

SQL Diagnostic Manager allows you to organize your alerts using the available filter options. Click the **Show Filter Options/Hide Filter Options** to oggle in the Navigation Pane to open the Alerts filter. Filter options such as the specific view, SQL Server instance, metric, severity, and time range associated with the alert help pinpoint to data you want to view.

You can also filter alerts based on the assigned tags.

SQL Diagnostic Manager for SQL Server performance monitoring, alerting, and diagnostics for SQL Server.

IDERA | Products | Purchase | Support | Community | Resources | About Us | Legal